# 情報検索サービス 辞書・地図などの検索

聖徳大学司書補講習 江草由佳 国立教育政策研究所 yuka@nier.go.jp

# 今回のおしながき

- •● 辞書:辞書・事典ポータルサイト –Goo辞書
- • 地図
	- –— Google マップ
- $\bullet$  企業
	- Yahoo! ファイナンス
- $\bullet$  法律
	- 電子政府の総合窓口の法令索引

#### 辞書・事典ポータルサイト

- • 辞書・事典ポータルサイトは、複数の辞書辞典を検 索できる。横断検索できるものもある。
- •• goo辞書 <u>http://dictionary.goo.ne.jp/</u>
	- 検索例(情報検索演習 教科書 p.141 【検索例‐<sup>1</sup>】)
		- "辞書すべて"にチェックをいれる(デフォルトで設定され済み)
		- 「クッキー」と入力
		- "辞書検索"ボタンをクリック
		- 検索結果が表示される
			- 複数の辞典・事典でヒットし、様々な意味(食べ物のクッキー、コン ピュータ専門用語のクッキー)でヒットしていることがわかる

### 地図:Googleマップ

- •• Googleマップ(Japan)
	- http://maps.google.co.jp/
	- 地図を検索するサイト
	- –検索式に関連のある場所の地図が表示されることが特徴
	- – 検索例(情報検索演習 教科書 p.141 【検索例‐8】)
		- クエリボックスに「博物館」と入力
		- "検索"ボタンをクリック
		- 博物館に関連した場所が地図上に表示される
	- ストリートビュー(機能紹介)
		- 実際の風景が見れます。

#### 企業:Yahoo!ファイナンス

- •http://profile.yahoo.co.jp/
- $\bullet$ 企業のさまざまな情報を閲覧できる
- 1.【検索例‐<sup>2</sup>】
- 2. 「山崎製パン」を入力
- 3. 「上場企業検索」ボタンをクリック
- 4. 「会社概要」が表示される
	- –会社概要:本社所在地、代表者名、従業員数などがわかる
- 5. 「基本情報」:「連結決算推移」をクリック
- 6. (「会社概要」に戻って)「周辺地図」をクリック
- 7. 株価情報のグラフをクリック、次の画面でもグラフをクリック
	- –株価の動きが様々な期間のグラフで閲覧できる
	- <u>– Listo Listo Listo Listo Listo Listo Listo Listo Listo Listo Listo Listo Listo Listo Listo Listo Listo Listo </u> 1日 | <sup>3</sup>か月 | <sup>6</sup>か月 | **<sup>1</sup>**年 | <sup>2</sup>年 | <sup>5</sup>年 | <sup>10</sup>年

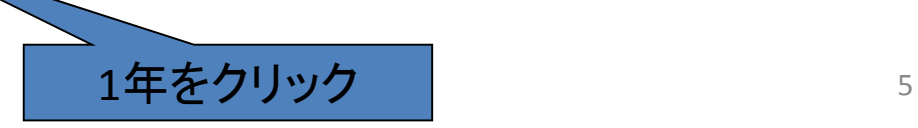

# 法律:電子政府の総合窓口の 法令検索

- http://www.e-gov.go.jp/
	- "より詳細な絞込み法令検索はこちらから"リンクをた どる
- • 憲法、法律、政令、勅令、府令、省令、規則の内 容 が検索できる
- $\bullet$ 法令名中の用語、五十音順、事項別分類、法令 番号などから検索できる
- $\bullet$ 略称法令名一覧などもある
- $\bullet$ • 演習:p.175【検索例 ‐ 1 】図書館法第 2 条にかかれ ていることを知りたい をやってみよう